## **Chiusura del relè a una data ora**

Per impostare l'ora di chiusura del relè, dopo la quale il varco non può più essere aperto, bisogna innanzitutto assicurarsi che il tipo di controllo del

dispositivo sia impostato su Controllo Accessi o Controllo Accessi e presenze. Dal menu principale Controllo Accessi Dispositivi entrare nella scheda del

dispositivo tramite il click su Modifica e nella scheda Impostazioni generali selezionare e salvare l'impostazione corretta dal menu a tendina Tipo

## Controllo.

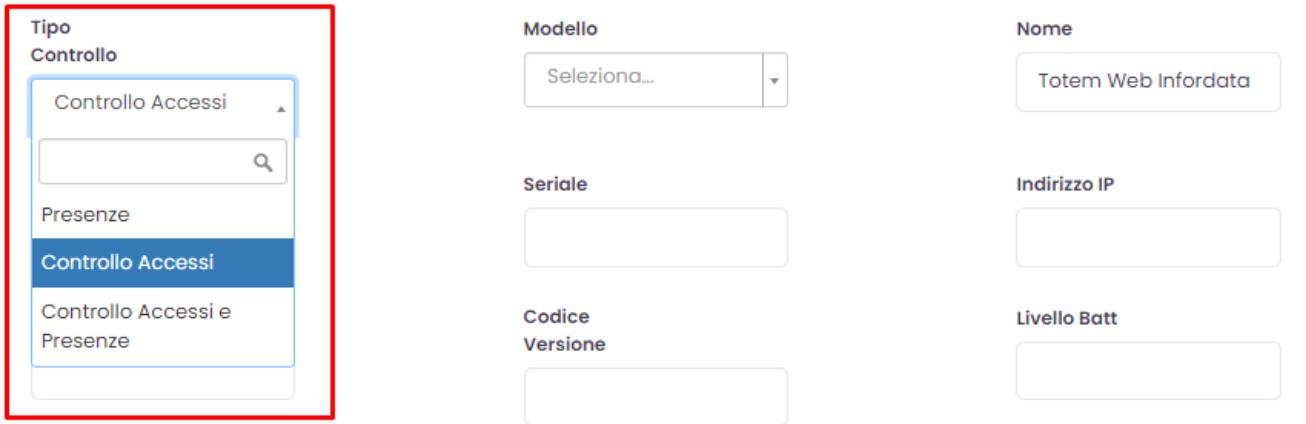

Concludiamo l'operazione entrando nella scheda del varco tramite il percorso dal menu principale Controllo accessi Varchi e il pulsante Modifica .

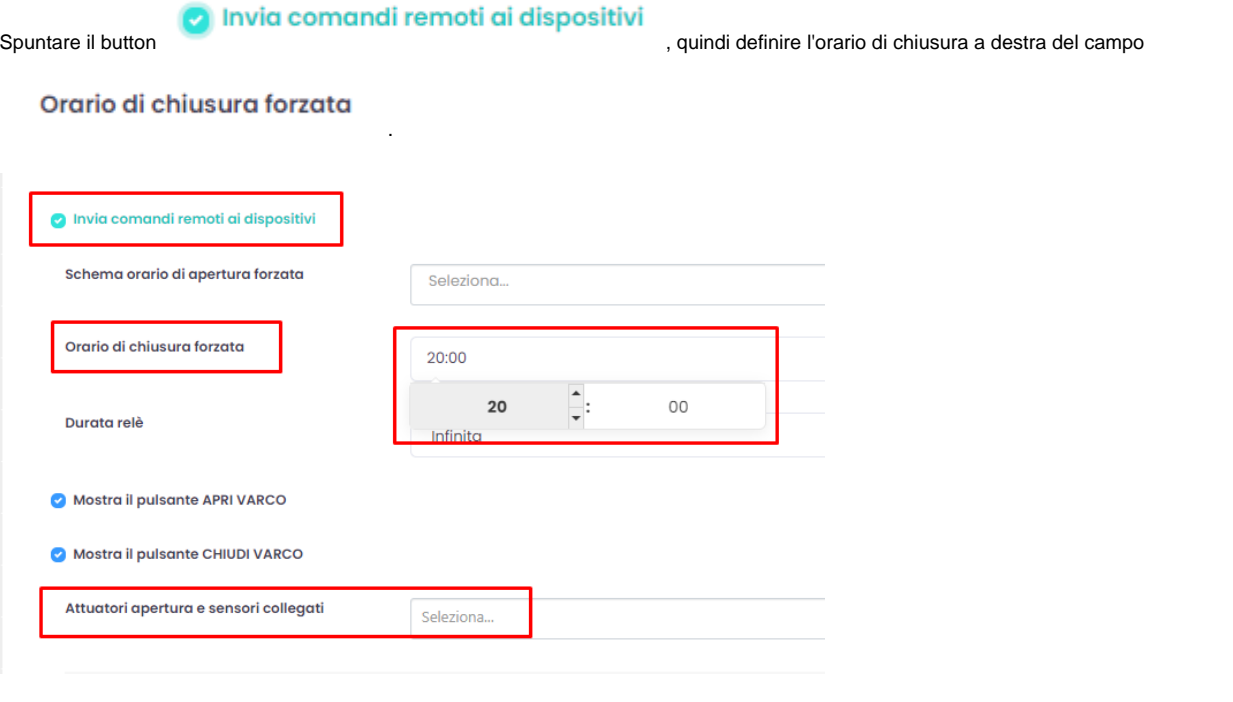

Ricordarsi anche di selezionare gli attuatori collegati al dispositivo a fianco del campo .

Attuatori apertura e sensori collegati